# Enterprise Online Banking

## First Time Login Instructions for Eagle Bank and Trust

Welcome to the Enterprise family! We are here to help you get set up with Enterprise Online Banking. Simply follow the instructions below any time from May 22, 2017, on. If you have questions, our Client Services department can be reached at 1-800-396-8141, or email us at  $\cos@$  enterprisebank.com.

- **1.** Go to www.enterprisebank.com
- **2.** Login by entering your existing Login ID under "Online Banking" on the left side of the page.
- **3.** On the next page, leave the password field blank, and click "I am a new user."
- **4.** Select a delivery method from the options displayed to receive your secure access code.
- **5.** Enter the 6‐digit code you received and create a new password. Note: For security reasons, the code is only valid for 15 minutes. If you cannot complete the process in 15 *minutes, you can request another code.*

For your safety, your new password:

- Must be at least 8 characters, but no more than 15 characters
- Must contain at least one number
- Must contain at least one special character

**Upon completion, you are registered in the system and can begin using Enterprise Online Banking**!

#### A FEW IMPORTANT NOTES

- Your eBill information does not automatically convert. After May 22, you can re‐enroll each eBill in Online Banking. Payees eligible for eBill will have a link under the payee's name when you view your list.
- Every attempt will be made to properly integrate all your current payees. Please be sure all payments and payees have converted properly.
- If you bookmarked your previous Online Banking login page, please delete and resave it as a new bookmark.
- SMART PFM (Personal Finance Management) is no longer available.
- Online Banking alerts can be added here after May 22.

### **NEW DEVICES, NEW COMPUTERS**

You can choose to register your computer or device, which will store a cookie on your machine. Periodically you will need to reactivate this cookie with a Secure Access Code. Any time you login from a new, unactivated device, you will need a new Secure Access Code. You do not have to activate your computer or device. Simply select "Do not register."

For security reasons, log off Online Banking when finished.

IF YOU HAVE QUESTIONS, OUR CLIENT SERVICES DEPARTMENT CAN BE REACHED AT 1‐800‐396‐ 8141, OR EMAIL US AT CSO@ENTERPRISEBANK.COM.

#### **ONCE AGAIN, WELCOME TO THE ENTERPRISE FAMILY!**

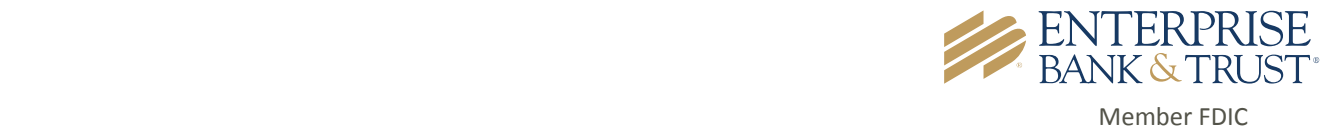